# **ATSC 212 - Week 2 Web Authoring**

## Roland Stull

rstull@eos.ubc.ca

1

#### **Web Philosophy**

- Content is everything.
- Style is nothing\*\*. (\*\*until recently)

#### • Hypertext

- "Hot" words or images can expand to give more **info**. --> links
- html = "hypertext markup language"
	- ascii text (can create it on a text editor)
	- 2 • achieved by inserting special "tags" that tells a web browser what to do.

# **Markup: html tags**

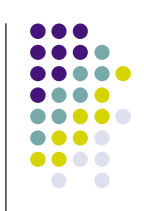

3

4

- Characteristics of portions of the text are defined with beginning and ending tags (i.e., words and symbols with special meaning in html)
- Examples:
	- ! **<p>This is a paragraph.</p>**
	- ! **<h1>An important heading</h1>**
	- ! **<a href="http://www.w3.org/">W3C</a>**
	- ! **<font color="yellow">word</font>**
	- ! **<font face="Times">some text ...</font>**

### **Markup Applies to Whole Doc**

**<!DOCTYPE html PUBLIC "-//W3C//DTD HTML 4.01 Transitional//EN" "http://www.w3.org/TR/html4/loose.dtd"> <html> <head>**

**<title>** *your document's title* **</title>**

**</head>**

**<body>**

*replace with your content*

**</body>**

**</html>**

### **…but we will use an authoring tool.**

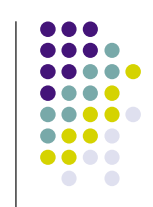

- Many web authoring tools exist.
	- **•** DreamWeaver (\$\$ adobe)
	- GoLive (\$\$ adobe)
	- FrontPage (\$\$ microsoft)
	- KompoZer (free)
	- $\bullet$  Etc.
- ! These tools write the html ascii text for you, help you manage your whole web site, and help you upload it to your server.
- The \$\$ web-authoring tools work best. (You get what you pay for.)

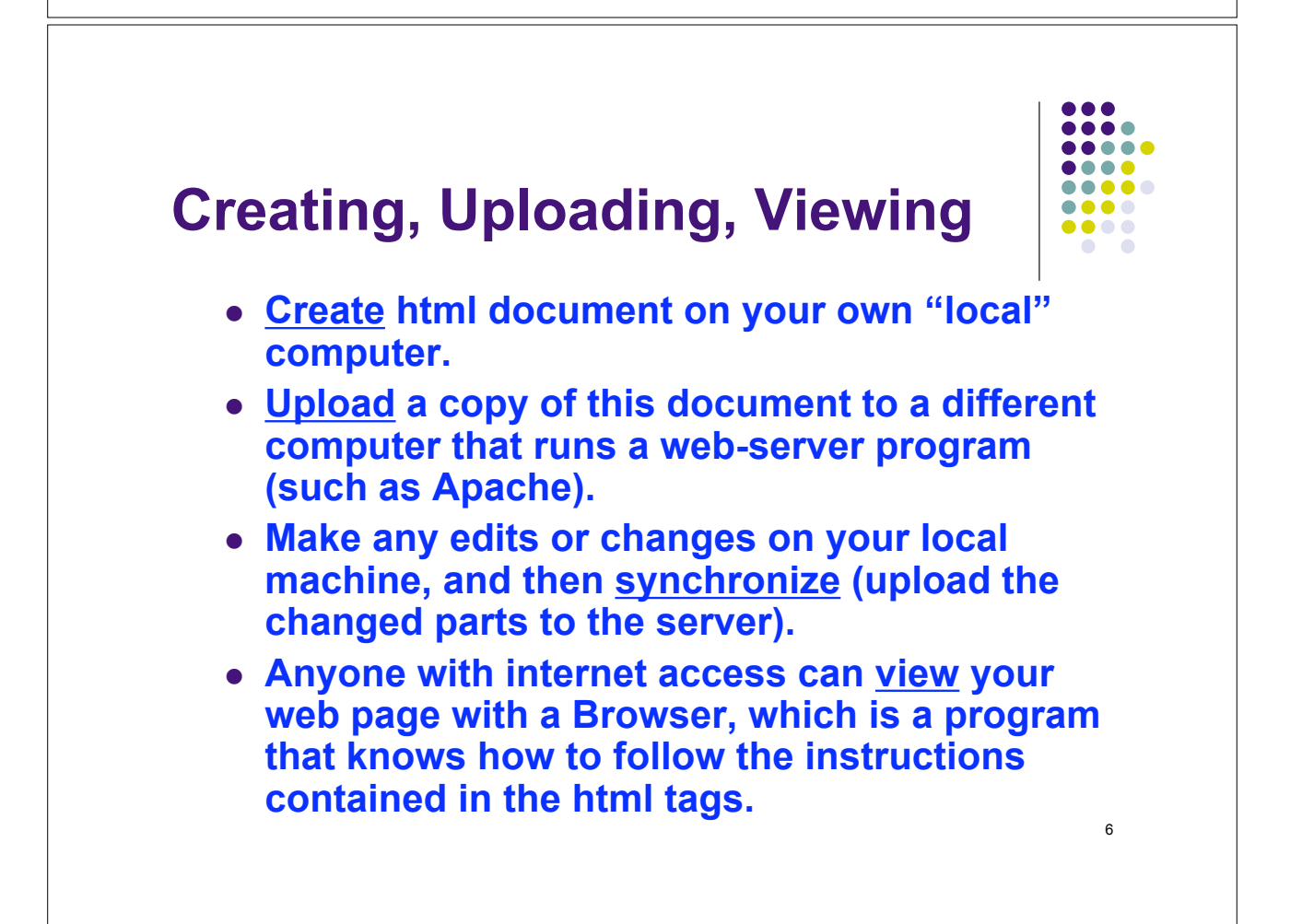

# **Creating, Uploading, Viewing. Part 2: We will…**

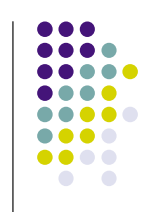

- ! **Create using KompoZer… on the local computers in this lab, or at home.**
- ! **Backup your resulting files… on your own memory stick, disk, or email to home.**
- ! **Test by viewing your files on a browser.**
- ! **Upload using FileZilla… to the web-serving computer named "eidolon". (Note: files might be erased after term ends.)**
- ! **View using FireFox or Mozilla**

# **Tips for Making an attractive Web Page**

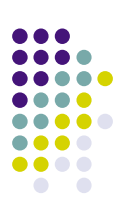

8

7

(Regardless of whether you type html or use an authoring tool.)

- Don't put too much info on any one web page (instead, use links to other pages)
- Don't use too many different font styles (just because you can, doesn't mean you should)
- Use a common header and footer on each page, with standard web navigation links  $(e.g.$  [ home | students | labs | help ] )
- Allow maximum flexibility for sentence wrapping and automatic table resizing.
- Use a web standard.
- Test on different web browsers.

### **More Tips .**

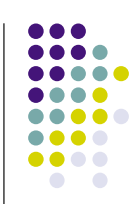

- Don't use rare or unusual fonts. Let the browser pick the font.
- Use only web-safe colours.
- Do NOT put your email address or phone number as ascii (html) text on your web page. Instead put them in a graphic image.
- Use a separate graphics program to make scale your photograph or image to the desired final (very small) size for your web page. Don't force the browser to scale down large images.
- 9 • Don't use lots of "boiler-plate" or "eye-candy" images that waste time for the user to download.

#### **More Tips ..**

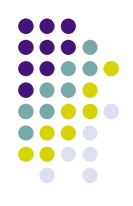

- Use lower-case letters for all file names.
- Inside every folder (directory), always name one file "index.html" . This is the file that browsers will open automatically if they are directed to that folder.
- You also can have other files (html documents, images, etc.) in the same folder. Hopefully you have links to all these from your "index" file.
- ! Normally, the "index" file in the outermost folder is your "home page".
- File names should be different from the Title of each web page. When a browser reads the file, it displays the Title somewhere (in the title bar, in a mouse-over pop-up window, or in bookmarks). Good titles help web search engines (e.g., Google) find your page.

### **More Tips …**

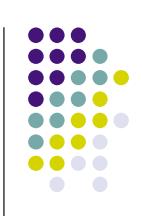

- ! Web pages can include imbedded image files of the following types:
	- $\bullet$  .gif good for line drawings and solid fills
	- $\bullet$  .jpg good for photographs
	- .png like jpg only more efficient
	- $\bullet$  and a few more
- Also, some movies and audio files can be presented.
- Links to other image file types, such as .pdf, can be opened in separate windows by adobe reader plugins.
- Links to other file types can cause the image to be downloaded to your local hard disk.

# **W3C - World Wide Web Consortium**

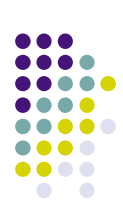

- http://www.w3.org/
- W3C develops interoperable technologies (specifications, guidelines, software, and tools) to lead the Web to its full potential.
- W3C is a forum for information, commerce, communication, and collective understanding.
- KompoZer (evolved from Nvu) authoring tool conforms to W3C standards

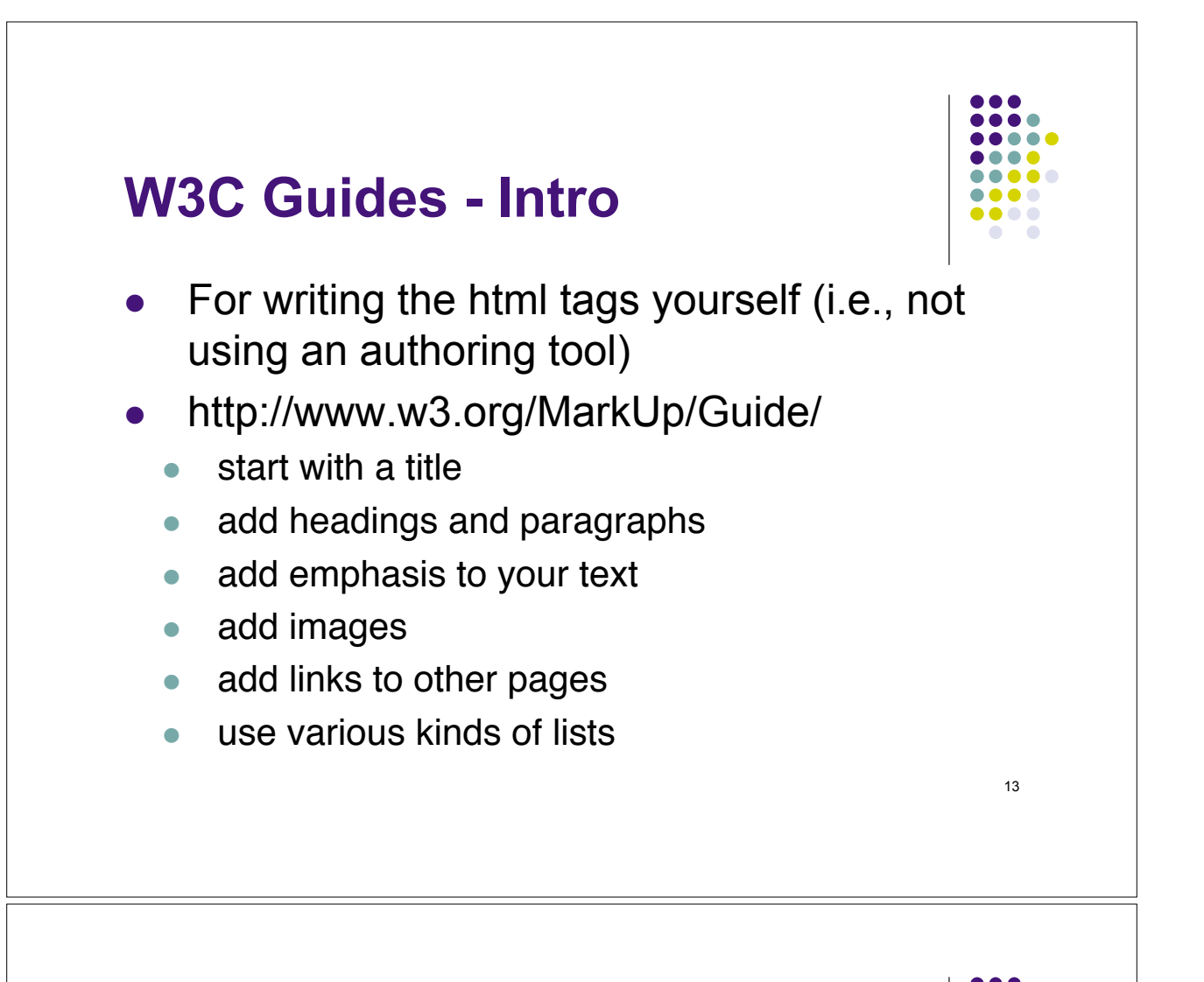

### **W3C Guides - Advanced**

- ! http://www.w3.org/MarkUp/Guide/Advanced .html
	- $\bullet$  force line breaks
	- **.** introduce non-breaking spaces
	- use entities for special characters
	- link into the middle of pages
	- use preformatted text
	- flow text around images
	- define clickable regions within images
	- $\bullet$  create tables
	- use roll-overs and other tricks

# **W3C Guides - Style: Cascading Style Sheets (CSS)**

- ! http://www.w3.org/MarkUp/Guide/Style.html
	- use the style element
	- link to separate style sheets
	- set page margins
	- set left and right and first-line indents
	- set the amount of whitespace above and below
	- $\bullet$  set the font type, style and size
	- add borders and backgrounds
	- set colors with named or numeric values
	- add style for browsers that don't understand CSS

### **KompoZer User Guides**

- User Guide
	- ! http://www.charlescooke.me.uk/web/kz-ug-home.htm [Can have this html version of the guide open in a separate window, while you are authoring with KompoZer in another window.]
	- http://www.charlescooke.me.uk/web/kz user\_quide-ss.pdf (same as above, but printable)
- Help menu in KompoZer
	- Excellent! FAQs. Forum with answers to your questions. Online manual. Tips, Etc.
- Our ATSC 212 course Discussion bulletin board
	- Where you can post questions and answers for other students in this class. (Monitored by instructors & TA.)

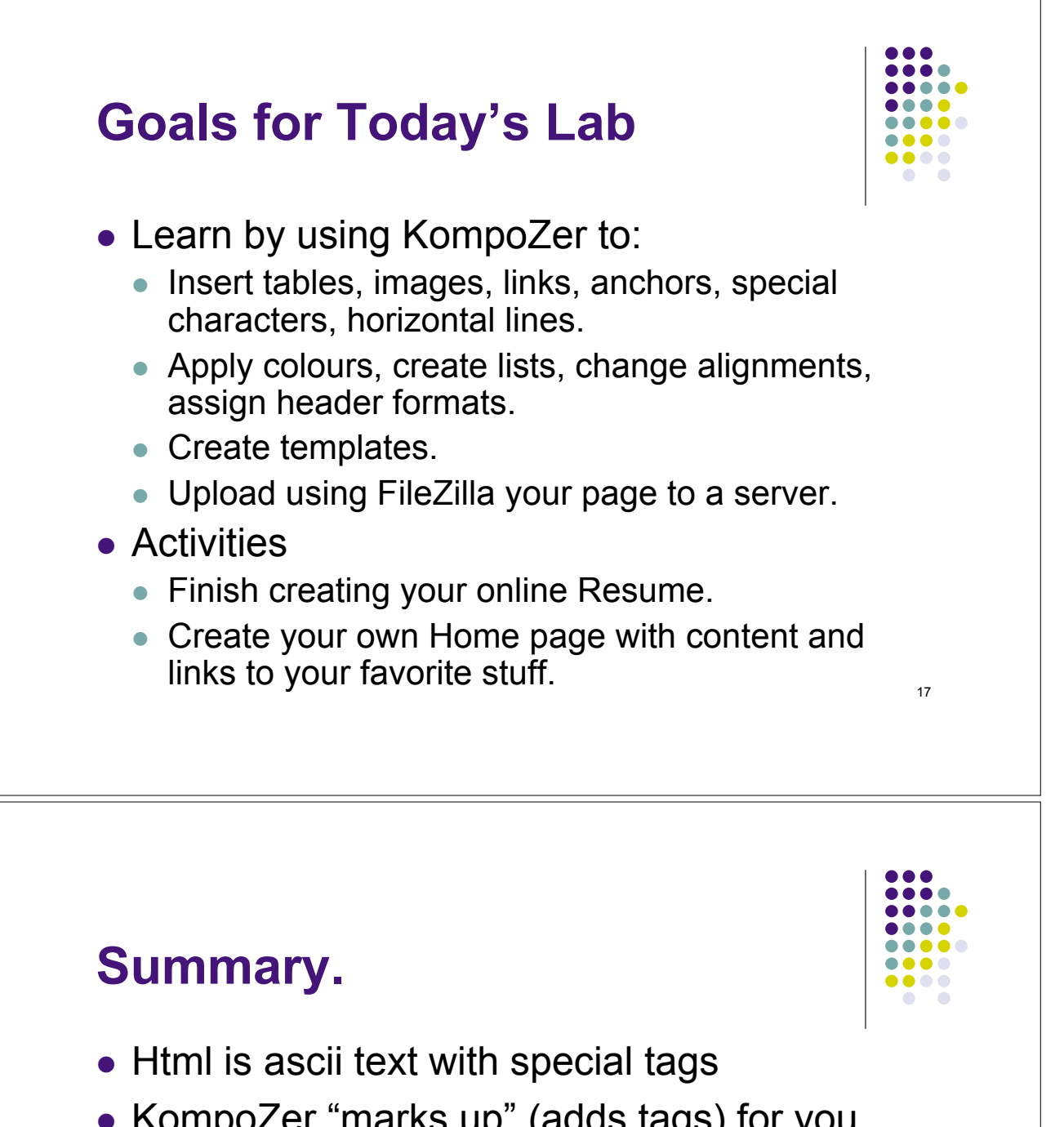

- KompoZer "marks up" (adds tags) for you, making it easier to author web pages.
- Allow as much flexibility in your web pages as possible. Don't use impossible fonts, colours, image sizes, table widths, etc.

# Any Questions so far?

### **Intermission**

- Health break for 5 minutes
- After which you
	- Follow along with Stull's demo.
	- Extend this initial work to finish your home page and your resume.

## **Using Microsoft Window Explorer, Create this directory structure on your local computer.**

- website (folder)
	- resume (folder)
	- weather (folder)\*\*

<sup>\*\*</sup>or physics or engineering or geography or travel, etc.

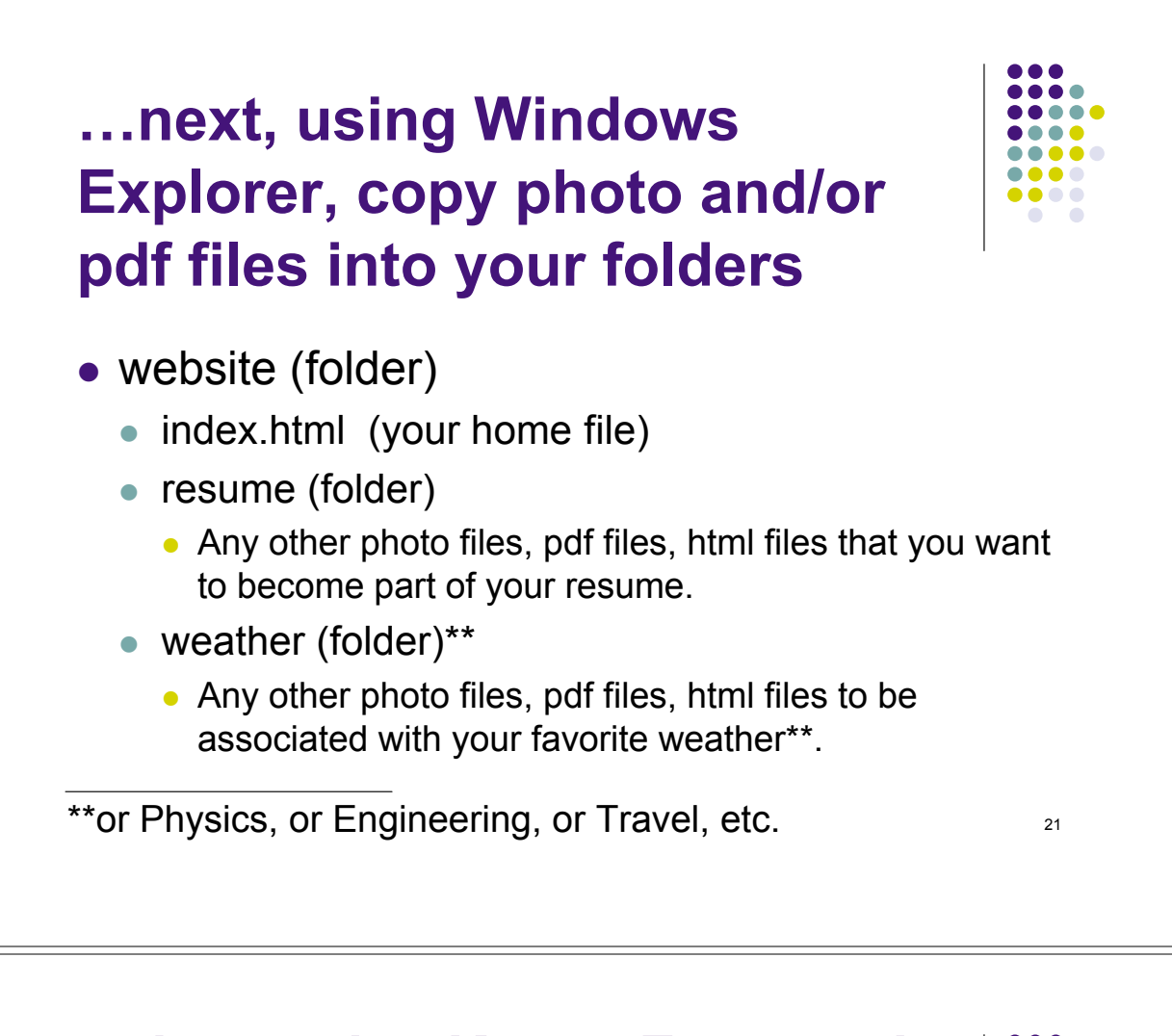

#### **…then, using KompoZer, we will add html files to combine all into web page**

- website (folder)
	- index.html (your home file)
	- resume (folder)
		- index.html (your resume file)
		- Any other photo files, pdf files, html files associated with your resume.
	- $\bullet$  weather (folder)\*\*
		- index.html (your main weather\*\* page, including links to your favorite weather\*\* server web sites, photos of your favorite storms\*\* , etc.)
		- 22 • Any other photo files, pdf files, html files associated with your favorite weather\*\*.